# **Screen Transfer**

Устройство поддерживает программное обеспечение [Screen Transfer], которое отправляет изображение экрана ПК на дисплей через проводную ЛВС.

## **Для загрузки "Screen Transfer"**

Перейдите к управлению веб-браузером со своего ПК выполните загрузку.

- **1 Доступ к начальному экрану веб-интерфейса с помощью веббраузера.**
- **2 Щелкните [Download].**

Появится экран загрузки.

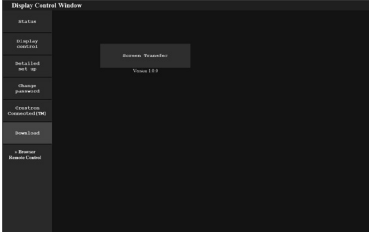

**3 Нажмите [Screen Transfer] для загрузки программы установки "setup.msi".**

После того как "Screen Transfer" установлена, изображение экрана ПК можно отправлять на дисплей через проводную ЛВС.

• Подробности см. на веб-сайте. https://panasonic.net/cns/prodisplays/

## **Выбор входного сигнала**

Screen Transfer можно выбрать путем переключения входа.

# **[HDMI1] → [HDMI2] → [DVI-D] → [PC] → [VIDEO] → [Screen Transfer] → [USB] → [MEMORY VIEWER]**

• Переключение на другой вход, когда устройство подключено к Screen Transfer при помощи входа Screen Transfer, разрывает соединение. После переключения входа проверьте соединение еще раз.

#### **Меню установки**

[Установки Screen Transfer] появилось в меню [Установка].

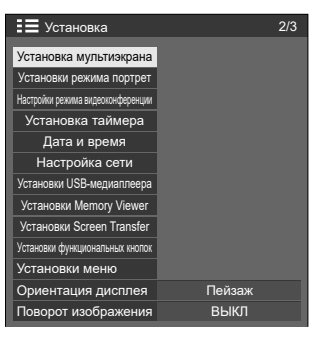

Экранное подменю [Установки Screen Transfer]

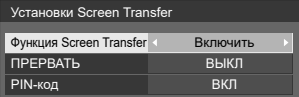

# **■ [Функция Screen Transfer]**

Настройте функцию на отображение изображений с использованием специализированного приложения Panasonic "Screen Transfer", с помощью которого осуществляется подключение или отключение.

## **■ [ПРЕРВАТЬ]**

Устанавливает, допускается ли прерывание видео другим пользователем, когда оно выводится на дисплей с использованием "Screen Transfer".

**[ВЫКЛ]:**запрещает прерывание видео.

**[ВКЛ]:** разрешает прерывание видео.

## **■ [PIN-код]**

Устанавливает, требуется ли вводить PIN-код при подключении к устройству с использованием "Screen Transfer".

**[ВЫКЛ]:**не требуется вводить PIN-код.

**[ВКЛ]:** требуется вводить PIN-код.

#### **Поддерживаемые команды**

Относится к следующим командам.

#### **■ ПОСЛЕДОВАТЕЛЬНЫЙ разъем**

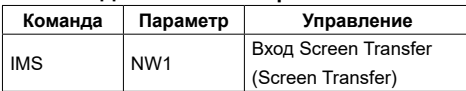

#### **■ Протокол PJLink**

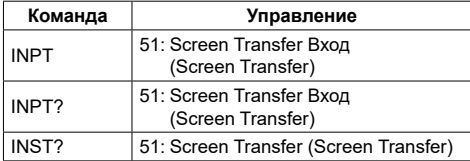

## **Ограничения на "Screen Transfer"**

При использовании "Screen Transfer" действуют следующие ограничения.

- Режим формата изображения изменить невозможно.
- Режим цифрового увеличения недоступен.
- [Положение] нельзя настроить.
- [Установка мультиэкрана] нельзя настроить.
- [Установки режима портрет] нельзя настроить.
- [Input search] нельзя настроить.
- [Failover/Failback] недоступно.
- При входе от Screen Transfer, когда для [Выключение питания без сигнала] выбрано значение [Включить], устройство определяет отсутствие сигнала в режиме ожидания и когда ПК не подключен к Screen Transfer.